# **Add Users**

You can create users for each individual you want to give access to iDNA Applications. To do so:

- 1. Navigate to this URL of your appliance: **https://<FQDN or IP>/idna/sys/accounts**
- 2. Log in with an **Administrator** user (default user: config; PW: config)
- 3. For creating new users, go to the **Add Users** section:

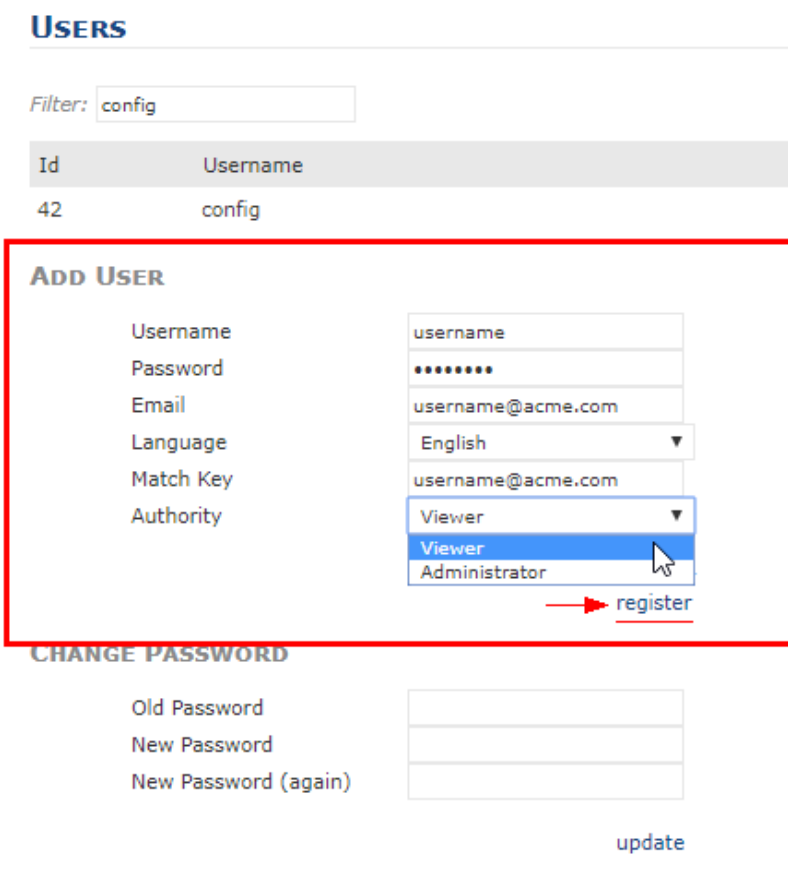

# **LDAP**

## **IMPORT**

Import users

#### **Important** ⊕

You have to fill in the **email address** and the **Match Key** field as well or otherwise the user creation will fail. You can use the email address of a user (or a fake address) as the match key. It only has to be unique amongst all other existing users.

#### **Authority** ⊕

Please refer to [User Roles \(Authority\)](http://kbase-prod-01.panagenda.local:8090/kbase/pages/viewpage.action?pageId=28574373) for more information on that.

### 4. Click **register**